# **Oracle® Configuration Manager**

Release Notes

Release 10.3.3.1

#### **E13956-01**

May 2010

Oracle Configuration Manager is used to personalize and enhance the support experience by collecting configuration information and uploading it to the Oracle repository. When the configuration data is uploaded on a regular basis, customer support representatives can analyze this data and provide better service to customers.

Oracle Configuration Manager collection software is self contained and does not affect the contents of the existing Oracle software installation. The configuration collections occur once a day and have negligible impact on the operations of the system and Oracle products including production deployments.

These Release Notes list the important features of Oracle Configuration Manager and the known issues in this release.

The steps to install and configure Oracle Configuration Manager are documented in the *Oracle Configuration Manager Installation and Administration Guide*.

This document contains the following sections:

- **[Oracle Configuration Manager Documentation](#page-0-0)**
- **[Oracle Configuration Manager Security Overview](#page-0-1)**
- **[New Features](#page-1-0)**
- **[Known Issues](#page-2-0)**
- [Documentation Accessibility](#page-8-0)

# <span id="page-0-0"></span>**1 Oracle Configuration Manager Documentation**

The *Oracle Configuration Manager Installation and Administration Guide* can be downloaded from

http://www.oracle.com/technology/documentation/ocm.html. This document corresponds to the most recent release of Oracle Configuration Manager and supports earlier releases.

# <span id="page-0-1"></span>**2 Oracle Configuration Manager Security Overview**

Online documentation is available to respond to concerns surrounding security implications of Oracle Configuration Manager. The My Oracle Support Knowledge Base articles (728982.1 or 728982.5) answer common questions about how Oracle Configuration Manager ensures its operations are performed in a secure manner.

The Oracle Customer Support Security practices are also available for review at http://www.oracle.com/support/collateral/customer-support-securi ty-practices.pdf.

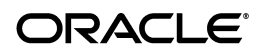

# <span id="page-1-0"></span>**3 New Features**

This section lists the new features in Oracle Configuration Manager.

- [New Features for Release 10.3.3.1.0](#page-1-4)
- [New Features for Release 10.3.3.0.0](#page-1-1)
- [New Features for Release 10.3.2.1.0](#page-1-2)
- [New Features for Release 10.3.2.0.0](#page-1-3)

## <span id="page-1-4"></span>**3.1 New Features for Release 10.3.3.1.0**

There are no new features in the 10.3.3.1.0 release.

## <span id="page-1-1"></span>**3.2 New Features for Release 10.3.3.0.0**

The new features in the 10.3.3.0.0 release include:

**Introducing Diagnostic Checks** 

The diagnostic health check evaluation (Diagnostic Checks) feature performs diagnostic health checks against your installations and generates diagnostic results. Oracle Support uses these results to provide efficient and timely resolution to customer requests for assistance. See the *Oracle Configuration Manager Installation and Administration Guide* for additional information.

### ■ **Use of country code deprecated**

For Oracle Configuration Manager configuration, you no longer need to include the country code when specifying the customer support identifier (CSI). Existing response files that contain country codes will still work, that is, they do not need to be edited.

## <span id="page-1-2"></span>**3.3 New Features for Release 10.3.2.1.0**

The new features in the 10.3.2.1.0 release include:

■ **Oracle Universal Installer now supports configuring the Oracle Configuration Manager to use the Oracle Support Hub**

As part of an installation, Oracle Universal Installer now supports configuring the Oracle Configuration Manager to use of the Oracle Support Hub. The Oracle Support Hub enables Oracle Configuration Manager to securely transmit configuration data to the Oracle repository on behalf of customers who do *not* have access to the Internet. For additional information regarding Oracle Support Hub, see the *Oracle Enterprise Manager Companion Distribution Guide*.

**Verifying the results of the response file** 

You can now verify the connectivity of the response file by using the emocmrsp -verify command.

## <span id="page-1-3"></span>**3.4 New Features for Release 10.3.2.0.0**

The new features in the 10.3.2.0.0 release include:

■ **Manual Configuration of the Oracle Configuration Manager Collector to use the Oracle Support Hub**

The Oracle Configuration Manager Collector collects configuration information on the Oracle products that it discovers and transmits that information over a secure connection to Oracle. The collectors must either have a direct Internet connection or an Internet connection through a proxy server. The Oracle Support Hub provides a third option whereby Oracle Configuration Manager Collectors can route all information through an Oracle Support Hub deployed within a corporate intranet that in turn has a connection to the Internet.

Configuration of a 10.3.2 Oracle Configuration Manager Collector provides the user the ability to configure the connection to Oracle through the Oracle Support Hub if a direct connection is not possible.

For additional information regarding Oracle Support Hub, see the *Oracle Enterprise Manager Companion Distribution Guide*.

#### **Configuring the Oracle Configuration Manager Collector to mask database usernames**

The Oracle Configuration Manager Collector collects the schema usernames for databases instrumented for configuration collections. The collection of this information is masked when the property 'ccr.metric.oracle\_database.db\_ users.username' is assigned the value 'mask' in the \$ORACLE\_ HOME/ccr/hosts/<host\_name>/config/collector.properties file.

The default is to not mask data.

# <span id="page-2-0"></span>**4 Known Issues**

The known issues are as follows:

- **[Generic Known Issues](#page-2-1)**
- [Windows-Specific Known Issues](#page-6-0)
- [UNIX-Specific Known Issues](#page-8-1)

## <span id="page-2-1"></span>**4.1 Generic Known Issues**

This section lists the generic known issues pertaining to this release.

## **4.1.1 Siebel Collections Restriction**

If you install Siebel with *localhost* as the host name of the machine, the Siebel hierarchy under the Enterprise System will not display any entries under that Siebel server in My Oracle Support. Although the Siebel server hierarchy will not display any entries, all details under this Siebel server are still collected and available through their respective targets under the Targets region in My Oracle Support.

## **4.1.2 Oracle Configuration Manager Collector Installed in Siebel Server and Gateway Directory Trees**

If you manually installed the Oracle Configuration Manager collector in the server and gateway server directory trees, you should:

- **1.** Stop and decommission those Oracle Configuration Manager collectors in the gateway server and server directories using the command configCCR  $-r$
- **2.** Login to My Oracle Support and disable the targets that were collected by the collector that was decommissioned.

**3.** Deploy the collector to the Siebel *root* directory if not already done.

**Note:** The current Oracle Configuration Manager release has been certified for 7.7, 7.8, and 8.0 releases of CRM. Though testing has occurred, Oracle Configuration Manager has not yet been certified for release 8.1 of CRM.

#### **4.1.3 Stale Associations for Virtual Machines Reflected in My Oracle Support UI**

When a virtual machine changes from a running state to a halted state or vice versa, it takes a maximum of 24 hours to reflect the updated information in My Oracle Support.

For example, if the running Guest Virtual Machine (GVMA) is halted, then GVMA is no longer associated to a Virtual Server but to the parent Virtual Server Pool. However, while viewing this relationship in My Oracle Support, one might see GVMA associated to the Virtual Server (implying a running GVMA) as well as to Virtual Server Pool (implying halted GVMA). Although Oracle Configuration Manager has collected new configuration data capturing these associations, the new snapshot is ignored because the collection time stamp of the Virtual Server snapshot does not change and is the same as the previous snapshot. Every 24 hours, a new snapshot is uploaded to Oracle with a new collection time stamp. When this new snapshot is uploaded to Oracle, the new data is reflected in My Oracle Support.

### **4.1.4 Response Files Created with JDK 1.4.2 Cannot Be Used With Previous Versions of Oracle Configuration Manager**

When using JDK 1.4.2 and Oracle Configuration Manager version 10.3.3 to create a response file that contains an authenticated proxy server, the response file cannot be used with earlier versions of Oracle Configuration Manager.

#### **4.1.5 Incompatibility Between Response File and JDK Version 1.4.2**

When using a response file that contains an authenticated proxy server and it was created using JDK version 1.4.2 or later, you *must* use JDK version 1.4.2 or later. Otherwise, you will get an error message and Oracle Configuration Manager will exit.

### **4.1.6 Discrete Error Condition Between Oracle Configuration Manager Release 10.3.3, JDK 1.4.2, and Collection Operation**

The following error and extraneous stack trace are displayed when performing a collection when a collector was configured to use a JDK that is greater than 1.4.2 and is then downgraded to an earlier JDK release.

```
Exception in thread "main" 
java.lang.ExceptionInInitializerError:oracle.sysman.ccr.common.network.JCEInitiali
zationException:
Supporting JDK does not contain required JCE support
Use JDK>=1.4.2 and run emSnapshotEnv.
        at oracle.sysman.ccr.util.crypt.OCMCrypt.decrypt(Unknown Source)
        at oracle.sysman.ccr.netmgr.CCRProxyAuthorization.<init>(Unknown Source)
        at oracle.sysman.ccr.netmgr.OCMEndPoint.<clinit>(Unknown Source)
        at 
oracle.sysman.ccr.collector.softwareMgr.SoftwareMgr.sendComponentInventory(Unknown 
Source)
        at 
oracle.sysman.ccr.collector.softwareMgr.SoftwareMgr.getComponentDownloadList(Unkno
wn Source)
        at 
oracle.sysman.ccr.collector.softwareMgr.SoftwareMgr.getComponentDownloadList(Unkno
```

```
wn Source)
        at 
oracle.sysman.ccr.collector.cmd.CollectorCmd.checkMandPackagesAvailable(Unknown 
Source)
        at oracle.sysman.ccr.collector.cmd.CollectorCmd.preProcessRequest(Unknown 
Source)
        at oracle.sysman.ccr.collector.cmd.DiscoverCmd.processRequest(Unknown 
Source)
        at 
oracle.sysman.ccr.collector.cmd.CommandDispatcher.processRequests(Unknown Source)
        at oracle.sysman.ccr.collector.Collector.main(Unknown Source)
```
## **4.1.7 Oracle Configuration Manager Collects Incorrect Data for Oracle Fusion Middleware 11***g* **Instances with Multiple Oracle HTTP Server or Oracle Web Cache Targets**

If an Oracle Fusion Middleware 11*g* instance has been configured with multiple Oracle HTTP Server or Oracle Web Cache instances, Oracle Configuration Manager collects the configuration data for the instance which appears last in the opmn.xml configuration file and reports this configuration data for all instances of that type. That is, all Oracle HTTP Server instances or Oracle Web Cache instances within the Oracle Fusion Middleware 11*g* instance will show the same configuration.

### **4.1.8 Oracle Fusion Middleware 11g Targets Are Not Discovered**

Oracle Fusion Middleware 11*g* targets, for example, Web Cache, are not discovered nor collected for Oracle Configuration Manager from a WebTier install.

### **4.1.9 Installation Considered Configured After Abnormal Termination of setupCCR or configCCR Commands**

An abnormal termination such as a Control C during the invocation of setupCCR or reconfiguration using configCCR may result in subsequent attempts returning the message:

This installation is already configured for OCM. Please remove existing configuration first.

To manually reset the environment, remove the config and state directories located under the \$ORACLE\_HOME/ccr/hosts/<hostname> directory. If ORACLE\_ CONFIG\_HOME is set, remove the config and state directories in the \$ORACLE\_ CONFIG\_HOME/ccr directory.

If this is a fresh installation, delete the ccr directory and unzip the Oracle Configuration Manager distribution into the ORACLE\_HOME and issue the setupCCR command again.

## **4.1.10 Relationship Between Siebel Server and Database Not Captured**

The relationship between the deployment of a Siebel Server and dependent database is not collected by this version of the collector.

#### **4.1.11 Java Requirements**

Oracle Configuration Manager requires a Java home being present in the \$ORACLE\_ HOME/jdk directory or in the \$ORACLE\_HOME/jre directory. The minimum version required is 1.2.2. (Microsoft Windows releases require 1.3.1 at a minimum). If the \$ORACLE\_HOME does not contain this version or the directory does not exist, an alternate JAVA installation can be used.

To resolve this issue, ensure that the JAVA\_HOME environment variable points to the valid jdk or jre directory.

## **4.1.12 GNU Free Software Foundation JDK Not Supported**

The Java Development Kit (JDK) distributed by the GNU Free Software Foundation is not supported by Oracle Configuration Manager. The GNU version of JDK does not support either required command qualifiers or class loader capabilities.

## **4.1.13 Oracle Inventory Data Unavailable for Pre-9.0 Database Installations**

For Oracle database installations prior to 9.0, the Oracle inventory data cannot be collected. This is because the collection mechanism relies on the newer XML format for the product inventory which is available for 9.0 and later versions.

## **4.1.14 Error Encountered Running installCCRSQL.sh**

When you run the \$ORACLE\_HOME/ccr/admin/scripts/installCCRSQL.sh script, you may encounter the following error:

An error had occurred For details, check the log file at /u01/app/oracle/10.2.0/db/ccr/log/collectconfigasmdb.log

### The contents of the log file identified contains the output:

SQL\*Plus: Release 10.2.0.1.0 - Production on Mon Oct 17 17:54:35 2005 Copyright (c) 1982, 2009, Oracle and/or its affiliates. All rights reserved.

Connected to an idle instance.

#### The log file ends with the text:

ERROR at line 1: ORA-01034: ORACLE not available

This error may occur if the \$ORACLE\_HOME environmental variable used to start the database instance ended with a '/' character.

To resolve this issue, stop the database instance and redefine the ORACLE\_HOME so that it does not include the trailing slash and restart the database. Once the database is restarted, re-run the installCCRSQL.sh script.

## **4.1.15 Changes to Oracle Home Environmental Settings Not Detected During Collections**

The installation of Oracle Configuration Manager takes a snapshot of the process environment. These key environmental variables are stored such that scheduled collections behave the same even though they are running as detached processes.

If any of the following variables change, update the snapshot file by running the command: \$ORACLE\_HOME/ccr/bin/emSnapshotEnv.

Key environmental variables are: ORACLE\_HOME, JAVA\_HOME, TZ, TNS\_ADMIN, CRS\_HOME, CLUSTER\_NAME, LD\_PRELOAD, ORAINST\_LOC, BEA\_HOME, and WL\_HOME.

## **4.1.16 Start Date, Last Collection and Next Collection Times Inconsistent**

The emCCR status command displays the state of the scheduler, when a collection was last performed, when the next collection will run and the schedulers start time. These times may appear to be inconsistent.

The system's TZ variable affects how the time stamps are stored. Collections performed manually vs. automatically store their collection times based upon the TZ variable of the process invoking the collection.

To resolve this inconsistency, insure the cron daemon is started with the correct system time zone.

## **4.1.17 Reviewing Collected Configuration Information with Mozilla Returns the Error: Error loading stylesheet: An XSLT stylesheet does not have an XML mimetype:**

Mozilla contains a bug that does not recognize XSL stylesheets correctly. The aforementioned error is displayed as a result.

Configure Mozilla by selecting the Edit -> Preferences... item from the menu. Add a New Type under the Navigator -> Helper Applications entry for a MIME type of 'text/xml' and an extension of 'xsl'. Click on 'Proceed anyway' when the warning message indicating 'Mozilla can handle this type' is presented.

## <span id="page-6-0"></span>**4.2 Windows-Specific Known Issues**

This section lists the Windows-specific known issues pertaining to this release.

### **4.2.1 diagexclude.template File Is Not Copied Over to ORACLE\_CONFIG\_HOME On Windows**

In a shared Oracle Home environment on Windows, the diagexclude.template file is not copied to the ORACLE\_CONFIG\_HOME\ccr\config\diagchecks\_exclude directory. In order to exclude Diagnostic Checks during a collection, copy the diagexclude.template file from the ORACLE\_HOME\ccr\config\diagchecks\_exclude directory to the ORACLE\_CONFIG\_HOME\ccr\config\diagchecks\_exclude directory and edit this file.

### **4.2.2 "%ORACLE\_CONFIG\_HOME% refers to a non-existent directory" Error Encountered**

Quoting the directory path specification when setting the ORACLE\_CONFIG\_HOME environmental variable is not required and will result in the aforementioned error being displayed. Set the ORACLE\_CONFIG\_HOME variable to the directory specification without quotes.

### **4.2.3 Installation of Oracle Configuration Manager on Windows RAW Device Unsupported**

Installation of Oracle Configuration Manager on a RAW device is not supported. Configuration of the software will result in the following error being returned.

Unable to Determine Oracle Configuration Manager content receiver endpoint Oracle Configuration Manager endpoint unknown

## **4.2.4 'Input Error: There is no file extension in "<directory>"' Error Encountered While Installing Oracle Configuration Manager**

When installing Oracle Configuration Manager, an error occurs indicating there is no file extension in a directory. The directory indicated in the error is a substring corresponding to the current directory, whose path contains spaces.

The condition occurs if the following Windows Registry key is set to 1:

HKLM/SYSTEM/CurrentControlSet/Control/FileSystem/NtfsDisable8dot3NameCreation

If this setting is not critical to your operations, you can set the registry key to 0.

**Note:** You must restart Windows if you chose to make changes to the registry key effective.

If this setting is critical to your operations, you must install Oracle Configuration Manager in a directory whose path does not contain spaces.

### **4.2.5 'Java version not able to be identified' Error Encountered Installing or Issuing Oracle Configuration Manager Commands**

When installing Oracle Configuration Manager, an error indicating that the JAVA version was not able to be identified is returned, however, one of the following is true:

- JAVA\_HOME is defined and the following command returns the JDK version %JAVA\_HOME%\bin\java -version
- The current directory is the install root and the following command also returns the JDK version jdk\bin\java -version

The condition occurs if the TMP environmental variable contains a directory specification containing a space and the Windows Registry key is set to 1:

HKLM/SYSTEM/CurrentControlSet/Control/FileSystem/NtfsDisable8dot3NameCreation

Set the registry key to 0 and the TMP environmental variable for the user to a value that does not contain a space.

**Note:** You must restart Windows if you chose to make changes to the registry key effective.

#### **4.2.6 Could not create service <name> : 1072 during software installation**

This error may come on some Microsoft operating systems especially on Windows 2000 and Windows NT systems. It is primarily due the fact that the service under consideration is marked for deletion. During the upgrade process the Oracle Configuration Manager removes the old service and creates a new one.

If the old service is selected in the Windows Service Control Manager (Services) interface in Control Panel or he/she is looking at the old service properties then service removal fails to completely remove the old service.

To correct this problem, close the Service Control Manager (Services) interface and retry the upgrade operation.

## <span id="page-8-1"></span>**4.3 UNIX-Specific Known Issues**

This section lists the UNIX-specific known issues pertaining to this release.

### **4.3.1 Error Initializing JVM When Installing Oracle Configuration Manager**

When you install the Oracle Configuration Manager using a CRON script, you may encounter the following error:

```
Error occurred during initialization of VM
Unable to load native library: .../jdk/jre/lib/i386/libjava.so: symbol _libc_
wait, version GLIBC_2.0 not defined in file libc.so.6 with link time reference
```
The problem occurs when Java is invoked without the LD\_PRELOAD variable being set. This is normally required on Redhat Advanced server configurations. (Refer to Oracle Patch 3006854).

To resolve this issue, define LD\_PRELOAD to the preload module prior to invoking the installation of the Oracle Configuration Manager.

# **4.3.2 Error in Processing ECM\_OS\_FILESYSTEM Metric Collection Error in Log File**

The execution of a collection may result in the error:

```
Failed to execute command - "<ORACLE_HOME>/ccr/engines/Linux/perl/bin/perl"
<ORACLE_HOME>/ccr/sysman/admin/scripts/hostosfile.pl"
```
The Oracle Configuration Manager times out individual configuration collections if the collection does not complete within 5 minutes. This specific case manifests itself on LINUX if a NFS mount point is not responding to a  $df$  -k command.

Identify the failing mount point by iterating through the listed filesystems in /etc/mtab by doing a ls on the location. Resolve the problem with the failing NFS server. Alternatively you can remove the entry from the mtab file and the NFS file service will not be monitored. This file is re-created when a filesystem is mounted.

# <span id="page-8-0"></span>**5 Documentation Accessibility**

Our goal is to make Oracle products, services, and supporting documentation accessible to all users, including users that are disabled. To that end, our documentation includes features that make information available to users of assistive technology. This documentation is available in HTML format, and contains markup to facilitate access by the disabled community. Accessibility standards will continue to evolve over time, and Oracle is actively engaged with other market-leading technology vendors to address technical obstacles so that our documentation can be accessible to all of our customers. For more information, visit the Oracle Accessibility Program Web site at http://www.oracle.com/accessibility/.

#### **Accessibility of Code Examples in Documentation**

Screen readers may not always correctly read the code examples in this document. The conventions for writing code require that closing braces should appear on an otherwise empty line; however, some screen readers may not always read a line of text that consists solely of a bracket or brace.

#### **Accessibility of Links to External Web Sites in Documentation**

This documentation may contain links to Web sites of other companies or organizations that Oracle does not own or control. Oracle neither evaluates nor makes any representations regarding the accessibility of these Web sites.

#### **Deaf/Hard of Hearing Access to Oracle Support Services**

To reach Oracle Support Services, use a telecommunications relay service (TRS) to call Oracle Support at 1.800.223.1711. An Oracle Support Services engineer will handle technical issues and provide customer support according to the Oracle service request process. Information about TRS is available at

http://www.fcc.gov/cgb/consumerfacts/trs.html, and a list of phone numbers is available at http://www.fcc.gov/cgb/dro/trsphonebk.html.

Oracle Configuration Manager Release Notes, Release 10.3.3.1 E13956-01

Copyright © 2005, 2010, Oracle and/or its affiliates. All rights reserved.

This software and related documentation are provided under a license agreement containing restrictions on use and disclosure and are protected by intellectual property laws. Except as expressly permitted in your license agreement or allowed by law, you may not use, copy, reproduce, translate, broadcast, modify, license, transmit, distribute, exhibit, perform, publish, or display any part, in any form, or by any means. Reverse engineering, disassembly, or decompilation of this software, unless required by law for interoperability, is prohibited.

The information contained herein is subject to change without notice and is not warranted to be error-free. If you find any errors, please report them to us in writing.

If this software or related documentation is delivered to the U.S. Government or anyone licensing it on behalf of the U.S. Government, the following notice is applicable:

U.S. GOVERNMENT RIGHTS Programs, software, databases, and related documentation and technical data delivered to U.S. Government customers are "commercial computer software" or "commercial technical data" pursuant to the applicable Federal Acquisition Regulation and agency-specific supplemental regulations. As such, the use, duplication, disclosure, modification, and adaptation shall be subject to the restrictions and license terms set forth in the applicable Government contract, and, to the extent applicable by the terms of the Government contract, the additional rights set forth in FAR 52.227-19, Commercial Computer Software License (December 2007). Oracle USA, Inc., 500 Oracle Parkway, Redwood City, CA 94065.

This software is developed for general use in a variety of information management applications. It is not developed or intended for use in any inherently dangerous applications, including applications which may create a risk of personal injury. If you use this software in dangerous applications, then you shall be responsible to take all appropriate fail-safe, backup, redundancy, and other measures to ensure the safe use of this software. Oracle Corporation and its affiliates disclaim any liability for any damages caused by use of this software in dangerous applications.

Oracle is a registered trademark of Oracle Corporation and/or its affiliates. Other names may be trademarks of their respective owners.

This software and documentation may provide access to or information on content, products, and services from third parties. Oracle Corporation and its affiliates are not responsible for and expressly disclaim all warranties of any kind with respect to third-party content, products, and services.<br>Oracle Corporation and its affiliates will not be responsible for an content, products, or services.